# **Versions release dates**

**The versions release dates** chart shows release dates for versions in the selected projects over time.

## Chart preview

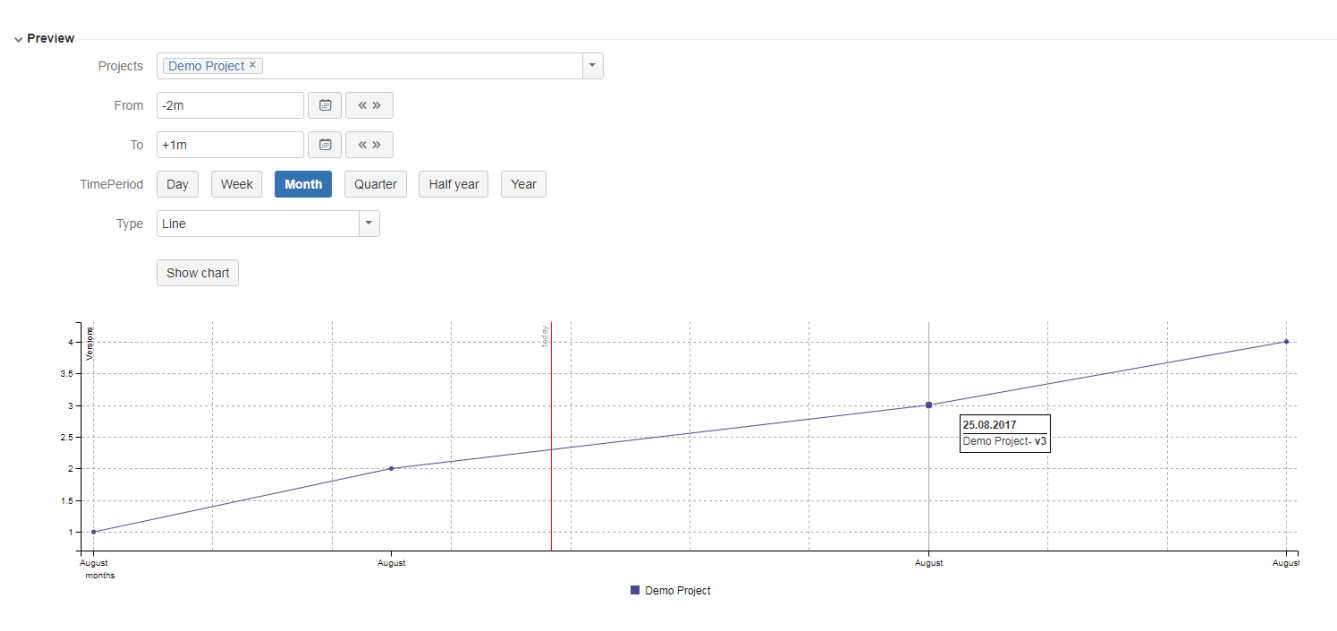

#### **Parameters**

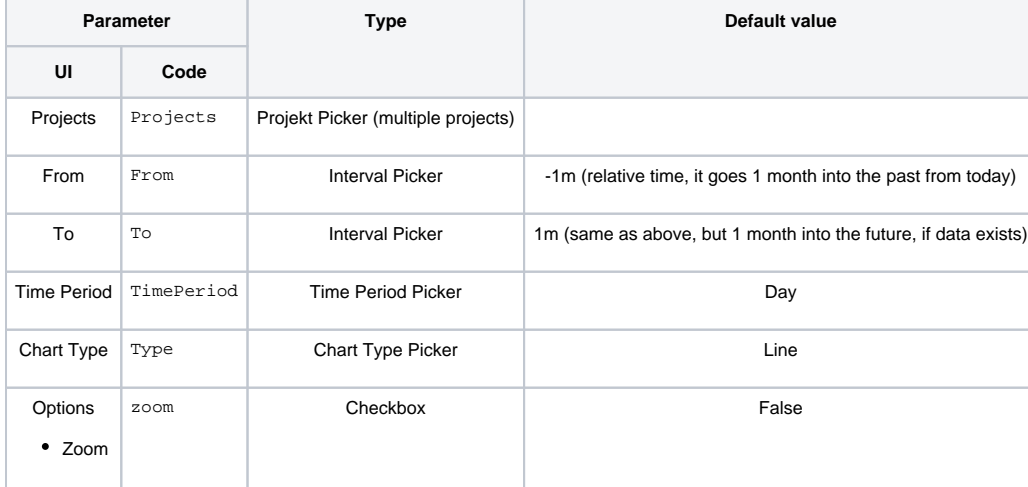

# Layout Script

```
function formatQuarter(d)
{
    if (d instanceof Date)
    {
        var q = d.getMonth();
       q = parseInt(q / 3) + 1; return 'Q' + q;
     }
```

```
 return '';
}
function formatHalfyear(d)
{
     if (d instanceof Date)
     {
         var q = d.getMonth();
        q = parseInt(q / 6) + 1; return 'H' + q;
     }
    return '';
}
var formatDate = d3.time.format("%Y.%m.%d");
var formatDateNice = d3.time.format("%d.%m.%Y");
var node = document.createElement("STYLE")
var textnode = document.createTextNode('body { font-family: Arial,sans-serif; }\ntd { white-space: no-wrap; 
font-size: 12px \nth { white-space: no-wrap; font-size: 12px \ng.today line { stroke:red; }\n')
node.appendChild(textnode)
document.body.appendChild(node)
c3.generate({
     data: chartData,
    grid: {
        y: {
             show: true
         },
         x: {
             show: true,
             lines: [
               {value: new Date(), text: 'today',class: 'today'}
 ]
         }
     },
     zoom: {
        enabled: true
     },
     tooltip: {
         grouped: true,
         contents: function (d, defaultTitleFormat, defaultValueFormat, color) {
            return '<div id="superdupertt" style="border: thin solid black; background-color:white; padding: 
3px; white-space: nowrap !important;">'+
                          '<table>'+
                            ' <tr>'+
                                 '<th colspan="2" style="border-bottom: black thin solid;">' + formatDateNice
(d[0],x) + '<(th>'+' </tr>' +
                             chartData.custom.versions[formatDate(d[0].x)] +
                         '</table>'+
                     '</div>';
         }
     },
     axis: {
        x: {
             type: 'timeseries',
             label: {
                 text: chartData.custom.xLabel,
                 position: 'outer-left'
             },
             tick: {
                 format: eval(chartData.custom.xTickFormat),
                 culling: {
                    max: 25
\}, \{ fit: true,
                 multiline: false
             }
         },
         y: {
```

```
 label: 'Versions'
          }
     }
})
```
### Data Script

```
import com.atlassian.jira.component.ComponentAccessor;
import com.atlassian.jira.project.Project;
import com.atlassian.jira.project.version.Version;
import com.atlassian.jira.util.I18nHelper;
import com.decadis.jira.xchart.api.util.DateUtils;
import com.decadis.jira.xchart.api.model.Period;
import com.decadis.jira.xchart.api.model.ChartData;
import com.decadis.jira.xchart.api.CountGroup;
I18nHelper i18n = ComponentAccessor.getJiraAuthenticationContext().getI18nHelper();
def data = chartBuilder.newDataCollector();
def versions = new HashMap();
Date from = chartBuilder.getDateFromParam(From);
Date to = chartBuilder.getDateFromParam(To);
for ( String p : Projects ) {
    Project proj = ComponentAccessor.projectManager.getProjectByCurrentKey(p)
     for ( Version v : ComponentAccessor.versionManager.getVersions(proj.id) ) {
         if ( v.getReleaseDate() != null && (from == null || v.getReleaseDate().compareTo(from) >= 0) && (to 
== null || v.getReleaseDate().compareTo(to) < 0) ) {
             def grpVal = dateUtils.getPeriodGroup(v.releaseDate, Period.DAY)
            def title = '<tr><td style="white-space:nowrap">' + proj.name + '</td><td style="white-space:
nowrap"><br - ' + v.name + '</b></td></tr>';
            if ( versions.get(grpVal) )
             {
               title = versions.get(grpVal) + title
 }
             versions.put(grpVal, title)
             data.addValue(BigDecimal.ONE, proj.name, grpVal)
        }
     }
}
for ( java.util.Map.Entry<String, CountGroup> e : data.entrySet() ) {
   e.getValue().accumulate(e.getValue().keySet());
}
def chartData = chartBuilder.newChartData("Versions");
chartData.setPeriod(Period.fromString(TimePeriod));
chartData.setxFormat(DateUtils.SimpleDateFormatD3);
chartData.setType(Type);
chartData.addCustomData("versions", versions);
chartData.addCustomData("today", i18n.getText("xchart.today"));
chartBuilder.getChartUtil().transformResult(data, chartData, true)
return chartData;
```
If you still have questions, feel free to refer to our [support](https://apps.decadis.net/display/DECADIS/Support) team.